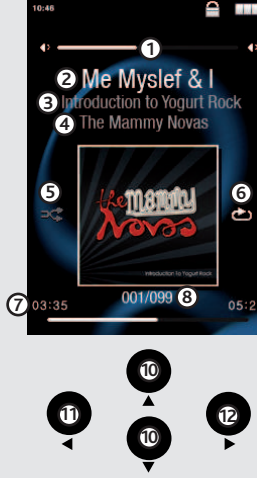

**9**

Une fois votre produit ARCHOS déballé, nous vous recommandons de prendre quelques minutes pour l'enregistrer. Vous bénéficierez ainsi des avantages tel que l'accès à l'assistance technique.

### Sur notre site Web : Consultez la Foire Aux Questions (FAQ) sur www.archos.com/faq

# CHARGER ET CONNECTER À VOTRE ORDINATEUR

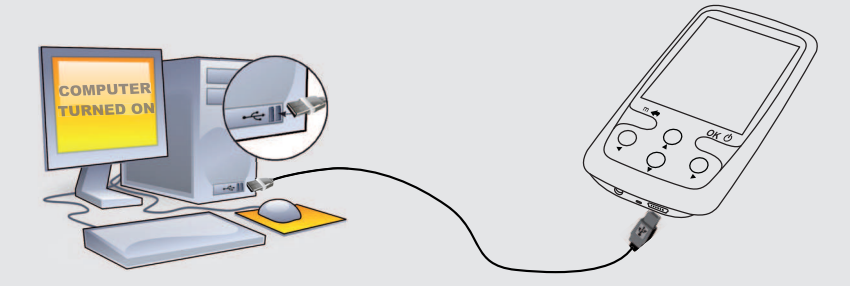

### ENREGISTREZ VOTRE PRODUIT !

Pour éviter tout risque d'incendie ou d'électrocution, n'exposez jamais l'unité à la pluie ni à l'humidité. Ce produit est strictement destiné à un usage privé. La copie de CD ou le téléchargement de morceaux de musique, de vidéos ou de fichiers image pour la vente ou d'autres fins commerciales peut<br>être une violation de la loi protégeant les droits d'auteur. Pour enregistr

Contactez notre équipe d'assistance technique : Allez sur www.archos.com/support pour une assistance par email. Etats-Unis & Canada : Appeler le 877-300-8879 (appel gratuit)

Europe : veuillez enregistrer votre produit avant de contacter notre équipe d'assistance technique

### MISE EN GARDE

### MENTIONS LÉGALES ET CONSIGNES DE SÉCURITÉ

### GARANTIE ET RESPONSABILITÉ LIMITÉE

Ce produit est vendu avec une garantie limitée et des solutions spécifiques sont mises à disposition de l'achat<br>pas conforme à cette même garantie limitée. La responsabilité du fabricant peut être davantage limitée en acco

En aucun cas, le cédant et ses directeurs, cadres, employés ou agents (collectivement dénommés cédant ARCHOS) ne peuvent être tenus responsables pour des dommages consécutifs, accidentels ou indírects (y compris, sans que la liste soit exhaustive, des dommages provenant de la perte de bénéfices<br>commerciaux, d'une internuption de l'activité cormnerciale, de la perte

LE FABRICANT NE PEUT ÊTRE TENU RESPONSABLE DES DOMMAGES EXCEPTIONNELS, ACCIDENTELS OU INDIRECTS MEME S'IL A ETE INFORME DE CETTE EVENTUALITE A L'AVANCE.

Le cédant (la société ARCHOS) n'accorde aucune garantie concernant les appareils sous licence, que celle-ci soit expresse ou tacite, y compris, mais<br>sans aucune limitation, les garanties implicites de qualité marchande et ni ne fait aucune démarche quant à l'utilisation ou aux conséquences de l'utilisation des appareils sous licence<br>lité ou autre. En outre, en tant que cessionnaire vous assumez tout nisque relautant en performances de l'app

Ce produit est équipé d'une batterie Lithium-ion. N'essayez pas de percer la batterie, de l'ouvrir ou bien del adémonter. Gardez le produit à l'abiterie de produit est de produit est de produit est de produit en dependent annulée.

Cet appareil a été testé et déclaré conforme aux recommandations établies pour un appareil numérique de classe B comme stipulé à la section 15 des réglementations FCC. Ces recommandations sont imposées afin de garantir une protection raisonnable contre les interférences dans un envi-<br>ronnement résidentiel. Cet as recommandations sont imposées afin de garantir une

### De plus, la garantie ne couvre pas :

1. les dommages ou problèmes causés par une utilisation incorrecte ou abusive, un accident, une altération ou un branchement électrique d'inten-<br>sité ou de voltage tension inappropriée.<br>2. les produits modifiés, ni ceux do

3. les produits dépourvus de garantie ou de numéro de série.

4. les batteries ou autres consommables livrés avec ou compris dans l'équipement.

L'utilisateur final s'engage à utiliser ce produit conformément à sa destination initiale, sans y apporter une quelcomique modification technique<br>susceptible de porter arteinte aux droits des tiers. Les modifications appor

Ce produit a été testé avec les écouteurs fournis avec votre appareil ARCHOS. Afin de préserver votre audition, il est conseillé d'utiliser uniquement<br>les modèles de casques ou d'écouteurs suivants : les écouteurs fournis respectant la réglementation en vigueur. D'autres modèles de casques ou d'écouteurs peuvent produire des niveaux sonores plus élevés.

### Mises en garde sur la batterie Lithium-ion !

Ce document ne peut être, dans son intégralité ou en partie, copié, photocopié, reproduit, traduit ou enregistré sur aucun support électronique ou<br>informatique sans l'accord écrit préalable d'ARCHOS. Tous les noms de marqu illustrations peuvent ne pas toujours correspondre au contenu.

Annulation de garantie : jusqu'aux limites autorisées par la législation applicable, les démarches et garanties de non-violation des droits d'auteur ou autres<br>droits de propriété intellectuelle résultant de l'utilisation d

### Déclaration de conformité FCC

**PROBLEME :** le ne parviens pas à lire correctement le fichier vidéo/audio que j'ai copié sur l'ARCHOS. SOLUTION : Vérifiez que le format du fichier est bien compatible avec l'ARCHOS (rendez-vous sur www.archos.com pour plus de détails).

PROBLEME : Le produit est figé et ne répond plus. **SOLUTION :** Appuyez sur le bouton reset au dos du produit en utilisant un objet pointu tel qu'un trombone. • Réorienter et déplacer l'antenne réceptrice, • Éloigner l'appareil du récepteur,

**PROBLEME :** le ne vois pas un fichier que je viens juste de copier sur l'ARCHOS. SOLUTION : Vous pourrez voir tous les fichiers présents sur l'ARCHOS en utilisant le navigateur de Fichiers depuis l'écran principal.

- 
- Brancher le matériel sur une prise ou un circuit différents de ceux de l'appareil récepteur, • Consulter un revendeur ou un technicien de radio ou télévision expérimenté.

Pour s'assurer de la totale conformité du produit en regard de la législation en vigueur, tout changement ou toute modification qui n'a pas été<br>approuvée par le fabriquant, peut déchoir les utilisateurs du droit d'utiliser

### Décharge électrostatique (ESD)

Le fonctionnement normal du produit peut être perturbé par une décharge électrostatique (ESD). Il vous suffira alors de réinitialiser le produit en<br>appuyant sur le bouton reset' situé au dos du produit, puis redémante-le n

### Protection de l'audition

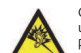

Ce produit respecte la réglementation en vigueur pour la limitation de la puissance sonore maximale. L'écoute à très haut volume avec<br>un casque ou des écouteurs peut créer des dommages auditifs permanents. Même si vous ête

Ouvrir le navigateur vidéo vous permettra d'afficher la liste des fichiers vidéo stockés dans le dossier Video de l'ARCHOS.

Comme nous mettons à jour et améliorons régulièrement nos produits, le logiciel de votre appareil peut présenter une interface ou des fonctionnalités légèrement différentes de celles décrites dans ce guide.

# $\overline{ARCHOS}$   $\overline{e}_{4}$   $\overline{v}$   $\overline{v}$ Retour

Une fois que tous les transferts de fichiers sont terminés, fermez Windows Media® Player et tout autre programme susceptible d'utiliser l'ARCHOS. Cliquez ensuite sur l'icône de retrait du périphérique en toute sécurité dans la barre des tâches, à côté de l'horloge.

### Considérations en matière d'environnement

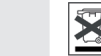

ARCHOS est particulièrement concerné par la protection de l'environnement. Afin de transcrire ce concept en actions tangibles, ARCHOS<br>n'a pas manqué d'inclure, dans le cycle de production, une panoplie de méthodes propres

Le Produit : Le pictogramme relatif au recyclage (container avec une croix) indique que le produit tombe dans la catégorie des équipements<br>électriques / électroniques. Cet équipement contenant des substances potentiellemen

Ecran : permet de régler la luminosité de l'écran, le rétro-éclairage (délai avant que la luminosité de l'écran diminue ou que l'écran s'éteigne) ainsi que le type de rétro-éclairage (détermine le type d'économiseur d'écran utilisé pour optimiser la batterie : la luminosité diminue ou l'écran s'éteint).

Copyright ARCHOS © 2010. Tous droits réservés.

# LECTURE DE MUSIQUE

# METTRE DU CONTENU SUR VOTRE ARCHOS

Pour transférer vos fichiers sur l'ARCHOS, vous pouvez les copier/coller directement dans les dossiers respectifs de l'appareil (avec l'explorateur Windows® ou le Finder sur Macintosh®), ou vous pouvez également utiliser Windows Media® Player. Le bouton Synchroniser de Windows Media® Player vous permet d'ajouter des vidéos, chansons et photos sur votre ARCHOS. Il vous offre la possibilité d'équiper votre ARCHOS avec le même contenu multimédia que celui qui figure dans

# RESOLUTION DE PROBLEMES

**Charger :** dès lors que votre ARCHOS est connecté à un ordinateur sous tension, il se charge automatiquement (même si vous cliquez sur l'icône de retrait du périphérique en toute sécurité).

**Connecter:** quand vous connectez l'ARCHOS avec le câble USB à votre ordinateur, il se connecte en mode disque dur. Il apparaît dans l'explorateur Windows® sous le nom **ARCHOS** (avec la lettre **E:** par exemple). Pour les ordinateurs Macintosh®, l'ARCHOS apparaît également en tant que disque dur externe.

> Ouvrir le navigateur de musique vous permettra de choisir une vue par titre, artiste, album ou genre (si les fichiers audio comportent ces balises d'informations). Si une chanson ne comporte pas de balise, elle apparaîtra sous la ligne **<No artist>, <No album>**, etc.

> Si un fichier de paroles (fichier texte ou .LRC) se trouve dans le même dossier et porte le même nom que le fichier audio, les paroles de la chanson seront affichées pendant la lecture du morceau (Appui long sur le bouton Retour > **AfÞ chage** <sup>&</sup>gt;**Paroles**). L'ARCHOS ne joue pas les fichiers protégés par un système de DRM.

> > **PROBLEME** : Je souhaite recharger mon appareil tout en l'utilisant. **SOLUTION** : En déconnectant l'appareil de l'ordinateur « en toute sécurité » (sur votre PC : icône de retrait du périphérique en toute sécurité dans la barre des tâches, à côté de l'horloge) mais sans déconnecter le câble USB, vous pouvez utiliser votre ARCHOS tout en le chargeant. Attention, cela ne sera pas possible en utilisant un ordinateur sous Windows Vista® ou Windows® 7.

- Aux entrepôts du vendeur dès lors qu'il y a achat d'un matériel neuf identique.<br>- Aux Centres de recyclage créés dans votre zone d'habitation ( Centres de recyclage des déchets, systèmes de tri des déchets, etc..) En procédant de la sorte, vous participez activement à la réutilisation et au recyclage des équipements électriques et électroniques usagés, suscep-<br>tibles d'avoir certains effets potentiels sur l'environnement et la santé Avis sur les droits d'auteur **PROBLEME :** J'ai ajouté des chansons sur l'ARCHOS, mais elles n'apparaissent pas dans la bibliothèque musicale. SOLUTION : Vous devez placer vos fichiers dans le dossier Music de l'ARCHOS. Si les fichiers ne contiennent pas de balises d'informations, ils apparaîtront sous la ligne **<No artist>**, **<No album>**, etc. Sélectionnez **Mise à jour**  bibliothèque au bas de la bibliothèque de musique, et l'appareil mettra à jour les derniers fichiers transférés.

votre bibliothèque multimédia Windows Media® Player.

T Musk

Sur votre ordinateur, démarrez Windows Media® Player. 1) Sélectionnez l'onglet de synchronisation. 2) Glissez les fichiers que vous souhaitez transférer dans la zone de synchronisation dans le panneau droit. 3) Cliquez sur le bouton de synchronisation. Les fichiers sélectionnés seront copiés directement dans les sous-dossiers de l'ARCHOS correspondants. Consultez l'aide de Windows Media® Player pour plus d'informations. Pour recevoir et jouer des podcasts, vous pouvez utiliser des logiciels gratuits téléchargeables sur Internet tels que Juice.

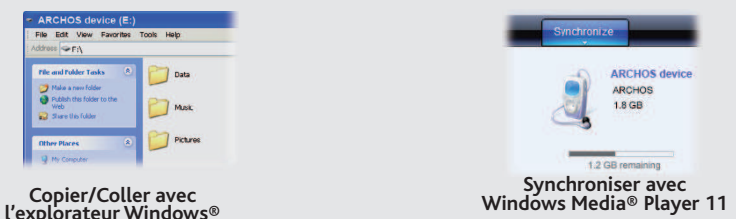

Pour changer la langue d'utilisation de votre produit, sélectionnez **Réglages** <sup>&</sup>gt;**Langues**, puis la langue désirée.

# LECTURE DE VIDÉOS

# ÉCOUTER LA RADIO

Pour écouter la radio, vous devez impérativement brancher les écouteurs, car ils jouent le rôle d'antenne. Maintenez appuyé le bouton Retour et choisissez une option : vous pouvez enregistrer des stations, effectuer une recherche automatique ou enregistrer la station en cours.

# VISIONNAGE DE PHOTOS

Ouvrir l'explorateur PHOTO vous permettra de visualiser vos photos stockées une par une ou en mode diaporama. Sélectionnez la photo désirée, puis appuyez sur le bouton Lecture [OK] pour afficher la photo. Utilisez les boutons droite et gauche pour afficher l'image suivante ou précédente. Appuyez sur Lecture/Pause [OK] pour démarrer ou arrêter un diaporama. La vitesse de défilement du diaporama peut être ajustée dans les réglages. Vous pouvez afficher un diaporama avec de la musique en fond en sélectionnant d'abord la musique depuis la bibliothèque musicale, puis en lançant le diaporama depuis la bibliothèque de photos.

FR

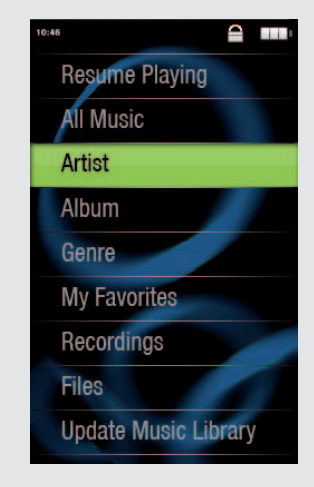

### **Mode de Lecture 5.** *(Normal ou Aléatoire)*

# **Indicateur de volume 1. Titre de la chanson 2.**

- **Nom de l'album 3.**
- **Nom de l'artiste 4.**

**Mode Répétition 6.** *(Une fois, Répéter une chanson, Tous, Répéter tout, Intro)*

**Temps écoulé 7.**

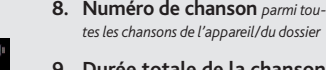

**Chanson précédente 11.** (appui court) **Retour rapide**  (appui long)

**Durée totale de la chanson 9.**

**Réglage du volume 10.**

**Chanson suivante 12.** (appui court) **Avance rapide** (appui long)

# DÉCONNECTER L'ARCHOS D'UN ORDINATEUR

Avant de retirer le câble, vous remarquerez l'état de charge de la batterie. Si l'icône contient 3 barres statiques, votre ARCHOS est complètement chargé. Si elles clignotent, le produit est toujours en charge. Vous pouvez laisser le produit charger, ou bien débrancher le câble et utiliser le produit.

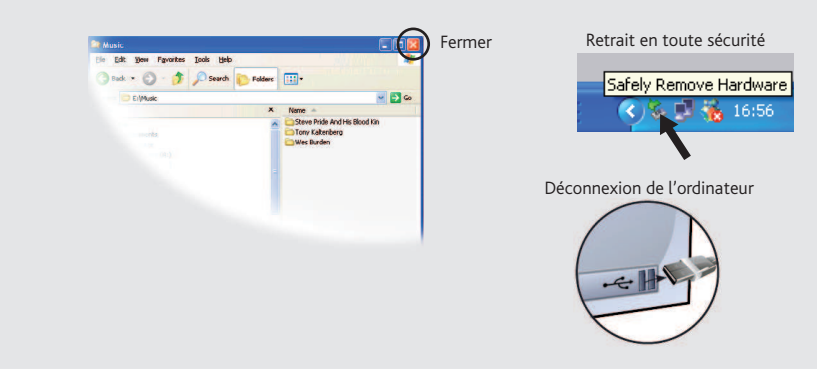

# RÉGLAGES

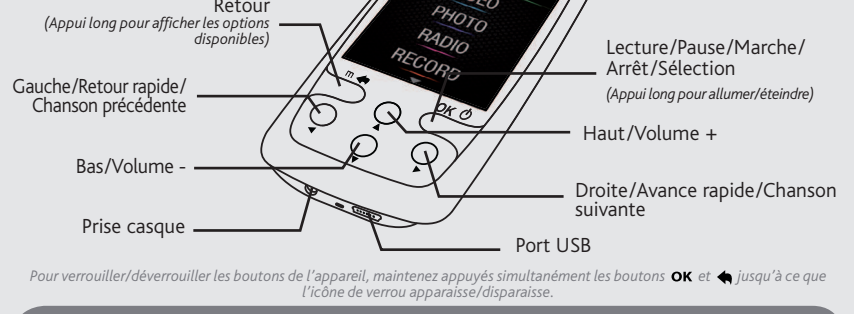

En sélectionnant REGLAGES depuis le menu principal, vous pouvez personnaliser les réglages de votre ARCHOS comme vous le souhaitez.

**DéÞ nir fond d'écran :** Vous permet de choisir parmi les fonds d'écran standards disponibles sur le produit.

**Arrêt auto :** ajuste le délai avant que l'appareil ne s'éteigne automatiquement.

**Langues** : Permet de changer la langue.

Note : L'appareil est capable d'afficher des fichiers texte simples au format .txt.

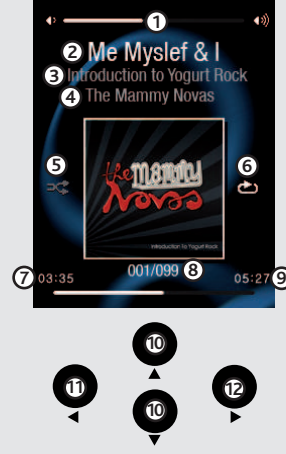

 $\bullet$  and

# MUSIK- WIEDERGABE

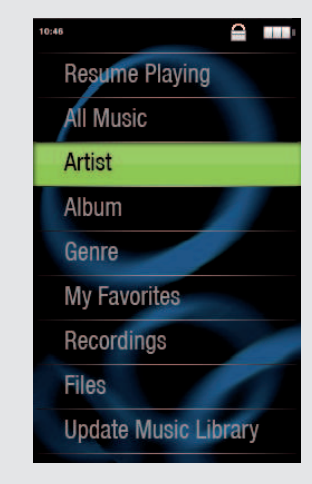

# ÜBERTRAGEN VON DATEIEN AUF IHREN ARCHOS

# FEHLERBESEITIGUNG

**Au ß adung:** Wann auch immer Ihr ARCHOS mit einem Computer verbunden ist, wird er automa-

**Anschluss:** Wenn Sie das USB Kabel mit Ihrem Computer verbinden, wird der ARCHOS als eine externe Festplatte erkannt. Im Windows® Explorer wird es als **ARCHOS** angezeigt (z.B. **E:**). Für Mac® Computer wird der ARCHOS ebenfalls als externe Festplatte erkannt.

> **PROBLEM:** Die Video- / Musik-Datei Datei, die ich auf den ARCHOS übertragen habe, wird nicht abgespielt oder wird falsch abgespielt. LÖSUNG: Stellen Sie Sicher, dass das Datei Format wird unterstützt (siehe www.archos.com).

**PROBLEM:** Auf das Berühren des Displays reagiert das Gerät nicht. LÖSUNG: Drücken Sie mit Hilfe einer Büroklammer die Reset-Taste. Diese finden Sie auf der Rückseite.

Nach dem Öffnen des Musik-Browsers können Sie Ihre Musik durch Titel, Künstler, Album oder Genre auswählen (sofern die Musik-Dateien diese Information enthalten). Wenn ein Song keine Musik-Tags besitzt, dann finden Sie den Song in dem Ordner <No artist>, **<No album>**, usw.

Falls sich eine Lyrics-Datei (Textdatei oder .LRC) in dem gleichen Ordner befindet und den gleichen Namen des abgespielten Songs besitzt, wird der Inhalt der Lyrics-Datei mit angezeigt (halten Sie den Zurück- Button > **Display** <sup>&</sup>gt;**Songtexte**). Der ARCHOS spielt keine DRM geschützte Musik-Dateien ab.

> PROBLEM: Ich habe neue Musik auf meinen ARCHOS aufgespielt, aber ich kann sie im Musik-Browser nicht finden. **LÖSUNG:** Sie müssen Ihre Dateien in den Musik-Ordner des ARC HOS kopieren. Wenn ein Song keine Musik-Tags besitzt, dann finden Sie den Song in dem Ordner <No artist>, <No album>, usw. Wählen Sie Update **Musik Bibliothek** (unterster Menüpunkt der Liste) aus, dadurch wird die Musik-Bibliothek aktualisiert.

PROBLEM: Ich kann die Datei nicht wiederfinden, die ich gerade auf meinen ARCHOS kopiert habe. **LÖSUNG:** Bitte beachten Sie, dass im Musik- oder Foto-Modus nicht alle Dateitypen angezeigt werden selbst wenn sie da sind. Um alle Datei zu sehen, benutzen Sie die Option **Dateien** im Browser.

**PROBLEM**: Ich möchte mein Gerät über den PC laden und gleichzeitig dabei Musik hören. **LÖSUNG**: Entfernen Sie softwareseitig Ihren ARCHOS sicher vom USB (auf Ihrem Computer: 'Sicher entfernen' Icon in der Ablageleiste neben der Uhr), lassen Sie Ihren ARCHOS jedoch über das USB Kabel angeschlossen, so dass er geladen werden kann. Nicht möglich mit Windows Vista® und Windows® 7.

Da unsere Produkte kontinuierlich aktualisiert und weiterentwickelt werden, kann die Software Ihres Geräts in Erscheinung und Funktionalität geringfügige Abweichungen zu den Darstellungen in dieser Kurzbedienungsanleitung

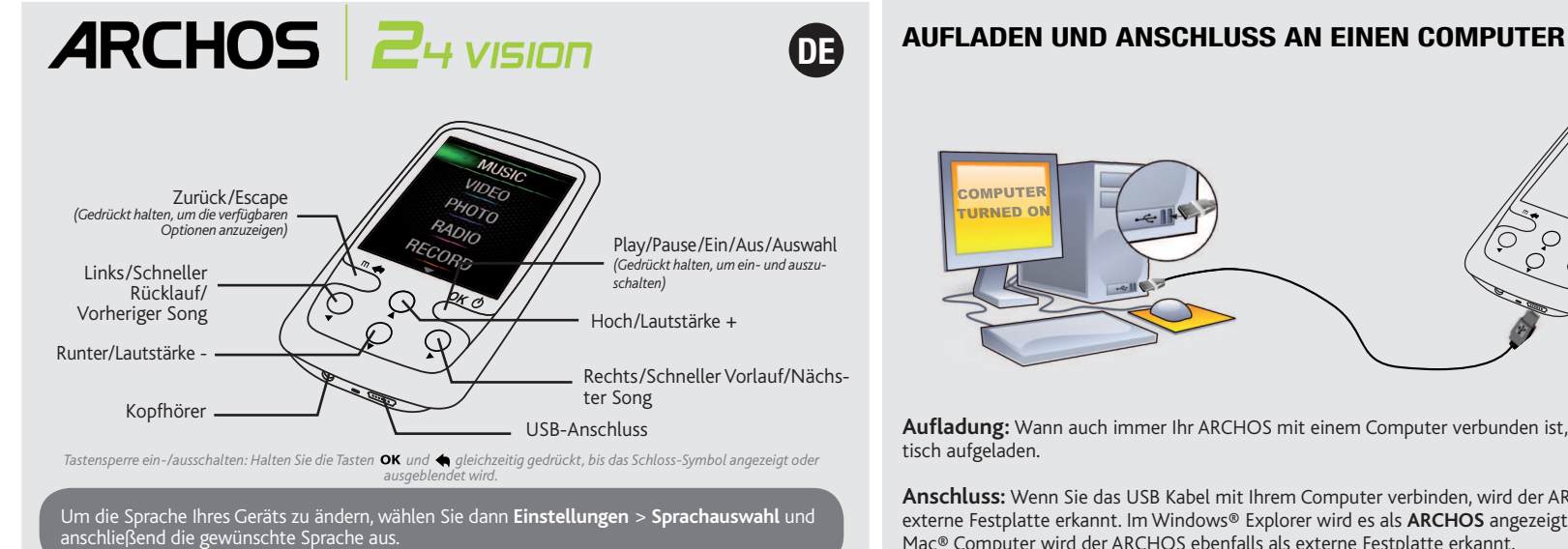

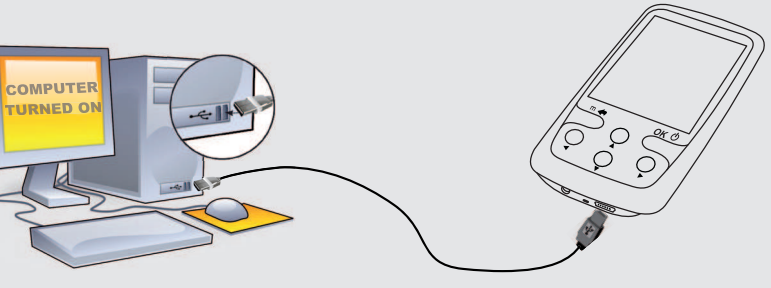

Um Feuer- und Schockgefahren zu verhindern, vermeiden Sie Nässe, Regen oder starken Dampf. Nutzen Sie das Gerät nur für Ihren persön-<br>lichen Gebrauch. Das Kopieren von CDs oder das laden von Musik, Videos und Bild Dateien anwendbares Recht in Ihrem Land bez. das Aufzeichnen und das Nutzen von diesen Materialien.

lm Allgemeinen und ausschließlich jeder Beschränkung ist der Hersteller nicht für Produktschäden auf Grund von Naturkatastrophen, Feuer,<br>elektrostatischer Aufladung und Entladung, falschem Gebrauch, unsachgemäßer Behandlun dieses Produkts gespeichert wurden.

DER HERSTELLER ÜBERNIMMT KEINERLEI HAFTUNG FÜR FOLGESCHÄDEN. DIES GILT AUCH DANN, WENN ER DARÜBER INFORMIERT WAR,<br>DASS DERARTIGE SCHÄDEN ENTSTEHEN KÖNNEN.

Sie können Ihre Media-Dateien durch Kopieren/Einfügen in die jeweiligen Ordner auf Ihren ARCHOS entweder mit dem Windows® Explorer (oder mit dem Finder auf einem Macintosh®) übertragen oder indem Sie den Windows Media® Player verwenden. Der Button "Synchronisieren" im Windows Media® Player führt eine One-way Synchronisieren durch. Es werden Video-, Musik- und Foto-Dateien zu Ihrem ARCHOS hinzufügt. Er wird Ihnen die Möglichkeit geben, dieselben Digitalmedien auf Ihrem ARCHOS zu speichern, wie Sie sie in Ihrer Bibliothek des Windows Media® Player haben.

> Die Lizenzgeber von ARCHOS übernehmen keinerlei Haftung für die Eignung der Produkte, in denen die von ihnen in Lizenz vergebenen<br>Verfahren implementiert sind. Die Lizenzgeber von ARCHOS übernehmen keinerlei Haftung für di weise nicht anwendbar.

Starten Sie auf Ihrem Computer den Windows Media® Player. 1) Wählen Sie anschließend **Sync**. 2) Fügen Sie die Mediadateien, die Sie übertragen wollen in das Fenster rechts. 3) Klicken Sie auf dem Knopf **Start Sync**. Die ausgewählten Videos, Lieder oder Fotos werden direkt in den entsprechen **Video**, **Music** oder **Pictures** Ordner des ARCHOS kopiert. Mehr Informationen erhalten Sie in der Hilfe-Datei des Windows Media® Players. Um podcasts abzuspielen, können Sie frei verfügbare Software aus dem Internet verwenden, wie beispielsweise das populäre Juice-Programm. Damit lassen sich Podcasts auf Ihren ARCHOS übertragen.

> Die Lizenzgeber von ARCHOS und ihre gesetzlichen Vertreter sowie ihre Mitarbeiter übernehmen keinerlei Haftung für unmittelbare Schäden<br>aller Art auf Grund der Unmöglichkeit, die lizenzierten Materialien zu nutzen. Dies gi Vollständige Informationen über Garantie und Haftungsausschluss erhalten Sie von Ihrem Händler.

Die Garantieverpflichtung des Herstellers erlischt in folgenden Fällen:

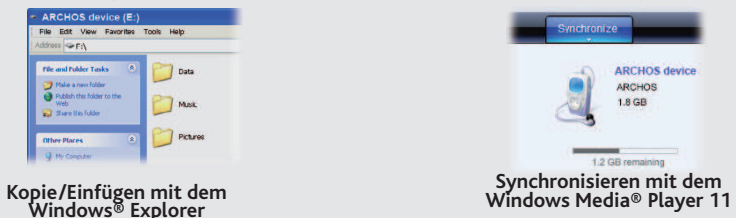

## REGISTRIEREN SIE IHR PRODUKT!

Nachdem Sie Ihr ARCHOS-Produkt ausgepackt haben, empfehlen wir Ihnen, es zu registrieren. Das hat Vorteile: Sie erhalten dadurch Zugang zu unserem technischen Support.

# Auf unserer Website : Für häufig gestellte Fragen (FAQ) siehe www.archos.com/faq

.<br>Als Bestandteil der vertraglichen Vereinbarung verpflichtet sich Archos, die Verfügbarkeit von Ersatzteilen und Komponenten sicherzustellen, die für die Benutzung und die Reparatur notwendig sind. Diese Verfügbarkeit wird für eine Frist von zwei Jahren nach dem offiziellen Verkaufsstart an Endkunden garantiert.

**Kontaktieren Sie unseren technischen Kundendienst** : Sie erhalten unter **www.archos.com/support** Hilfe per E-Mail. Bitte registrieren Sie Ihr Produkt, bevor Sie Kontakt mit dem technischen Support aufnehmen.

### **WARNUNG**

Dieses Produkt ist mit einem Lithium-Ionen-Akku ausgestattet. Beschädigen, öffnen oder zerlegen Sie ihn nicht und nutzen Sie ihn nicht in<br>einer feuchten und/oder korrodierenden Umgebung. Bewahren Sie Ihr Produkt nicht in d verursacht.

# GARANTIE UND EINGESCHRÄNKTE PRODUKTHAFTUNG

### Warranty and Limited Liability

Für dieses Produkt gibt der Hersteller dem Ersterwerber eine eingeschränkte Garantie. Damit entstehen dem Ersterwerber bei einem Pro-<br>duktfehler bestimmte Ansprüche gegenüber dem Hersteller. In Abhängigkeit von den Bestimm

 Dieses Dokument darf ohne vorherige schriftliche Genehmigung durch ARCHOS weder im Ganzen noch teilweise in irgendeiner Form reproduziert, in eine andere natürliche Sprache übersetzt oder elektronisch gespeichert werden. Alle Marken sind das Eigentum der jeweiligen<br>Markeninhaber. Änderungen der technischen Daten sind ohne Vorankündigung vorbehal

Haftungsausschluss: Soweit gesetzlich zulässig, übernimmt der Hersteller keinerlei Haftung für Urheberrechtsverletzungen, die aus dem<br>Gebrauch dieses Produkts unter anderen als den vorstehend beschriebenen Bedingungen resu

- Bei Schäden auf Grund von falschem Gebrauch, Modifikationen, falscher Versorgungsspannung oder falscher Netzfrequenz. 1.
- 2.
- Wenn das Garantiesiegel oder das Seriennummernschild beschädigt ist.<br>Wenn das Garantiesiegel oder das Seriennummernschild fehlt.<br>Für Batterien und andere Verbrauchsgegenstände, die im oder mit dem Gerät geliefert wurden. 3. 4.

Der Nutzer verpflichtet sich, dieses Produkt ausschließlich gemäß der Bestimmung desselben zu verwenden, ohne jegliche technische<br>Modifikation zu verursachen, die die Rechte Dritter verletzen könnte. Änderungen an der Elek

- 2. Songtitel
- **Albumname 3.**
- **Interpretenname 4.**
- **Zufallswiedergabe 5.** *(Normal oder Zufallswiedergabe)*
- **Wiederholen 6.** *(einen Song abspielen, einen Song wiederholen, Alle Songs anspielen)*

### Warnhinweis: Lithium-Ionen-Akku

### Elektrostatische Ladungen

Die normale Funktion des Players kann durch ESD beeinträchtigt werden, wenn dies der Fall ist, setzen Sie das Gerät durch Drücken der Reset-Taste auf der Rückseite des Produkts zurück und starten Sie dann ganz normal neu. Während der Datenübertragung, bitte mit der notwendigen Sorgfalt und in einer antistatischen Umgebung durchführen.

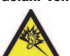

Gefahr von Gehörschäden<br>1995 - Dieses Produkt erfüllt die geltenden Vorschriften für die Beschränkung der Ausgabelautstärke von Audio-Unterhaltungsgeräten enses rötokok elfalt üre geitenveir visischnitel rür une deschlankung der Ausgabetautsanke vortvaulor-Oriennaulogsgeaten<br>Gehörschaften sich ausgabet der Ausgabet der Ausgabet der Ausgabet der Ausgabet der Ausgabet der Ausg **Z**<br>Bei Auftreten von Ohrgeräuschen (Dröhnen) die Lautstärke verrininftiges Maß, um bleibende Gehörschäden zu vermeiden.<br>mitgelieferten Voor Ohrgeräuschen (Dröhnen) die Lautstärke verringem oder das Gerät ausschalten. Dies

### Rücksicht auf unsere Umwelt

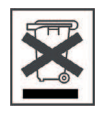

Umweltschutz ist ein wichtiger Gedanke bei ARCHOS. Um diese Gedanken auch die Tat umsetzen zu können, hat ARCHOS ganz bewußt eine Reihe von Methoden entwickelt, die den Schutz unserer Umwelt in den gesamten Produktbereich einbeziehen, von<br>der Herstellung über die Verwendung bei unseren Kunden bis hin zur Entsorgung. Batterien: Enthält Ihr Batteriepack, dann sollten Sie es ausschließlich in den für gebrauchte Batterien vorgesehenen Entsorgungs- und Sammelstellen<br>entsorgen. Das Produkt: Das durchgekreuzte Mülltonnen-Symbol auf Ihrem Produkt zeigt an, dass es entsorgen. Desweiteren verlangen die entsprechenden europäischen Verordnungen die Rücknahme dieses Geräts:

-in den Verkaufsstellen, falls ein ähnliches elektronisches Produkt erneut erworben wird.

-in örtlich eingerichteten Entsorgungsbereichen (Entsorgungs-Center, Müllsortier-System etc.).

Ihre Mithilfe und aktive Teilnahme an der Wiederverwendung und Wiedernutzbarmachung entsorgter elektronischer und elektrischer Geräte hat<br>positive Auswirkungen auf die gesamte Umwelt und die Gesundheit aller Mitbürger.

### Copyright-Vermerk

Copyright ARCHOS © 2010. Alle Rechte vorbehalten.

# VIDEO-WIEDERGABE

Der Videobrowser zeigt eine Liste der Videodateien (und nur Videodateien), die in dem Ordner [Video] des ARCHOS gespeichert wurden.

# FM RADIO

Um das Radio zu nutzen, müssen Sie die Kopfhörer angeschlossen haben, da diese als Antenne dienen. Sie können Senderspeicherplätze erstellen, nach Sendern suchen oder aufzeichnen was derzeit wiedergegeben wird, indem Sie die Taste Zurück drücken und halten, und dann Ihre Auswahl treffen.

# FOTO-WIEDERGABE

Das Öffnen des Photobrowsers ermöglicht Ihnen die Bilder, eines nach dem anderen anzusehen oder eine automatische Diashow zu starten. Wählen Sie ein Bild aus und drücken Sie auf OK um dieses zu betrachten. Drücken Sie die Vorher und Nächste Tasten um das vorherige oder nächste Bild zu sehen. Drücken Sie die OK Taste um eine Diashow zu starten, drücken Sie erneut um diese wieder zu stoppen. Die Geschwindigkeit der Diashow können Sie in den Einstellungen verändern. Um eine mit musikuntermalte Diashow zu zeigen, starten Sie zuerst den Musik-Player, wählen einen Song aus, beenden dann den Musik-Player und starten Ihre Diashow.

### **Lautstärken-Anzeige 1.**

7 pata

**T** Musik

**Song Nr.** *der insgesamt verfügbaren*  **8.** *Songs*

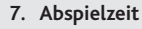

**Vorheriger Song 11.** (Kurz drücke **Schnellrücklauf** (halten)

# **Gesamtlänge des Liedes 9.**

**Lautstärkeregler 10.**

**Nächster Song 12.** (Kurz drücken) **Schnellvorlauf**  (halten)

# TRENNUNG DES ARCHOS VOM COMPUTER

Sobald die Dateiübertragung beendet ist, schließen Sie den Windows ® Explorer und alle anderen Programme. Klicken Sie auf das 'Sicher entfernen' Icon in der Ablageleiste neben der Uhr.

Vor dem Entfernen des Kabels werden Sie den Status der Batterieanzeige bemerken. Wenn das Icon drei Balken hat bedeutet dies, dass die Batterie voll geladen ist. Wenn sie blinkt bedeutet es, dass die Batterie noch lädt. Sie können das Gerät angeschlossen lassen und es weiter laden lassen oder das Kabel herausziehen und den ARCHOS mit einem teilweise geladenen Akku verwenden.

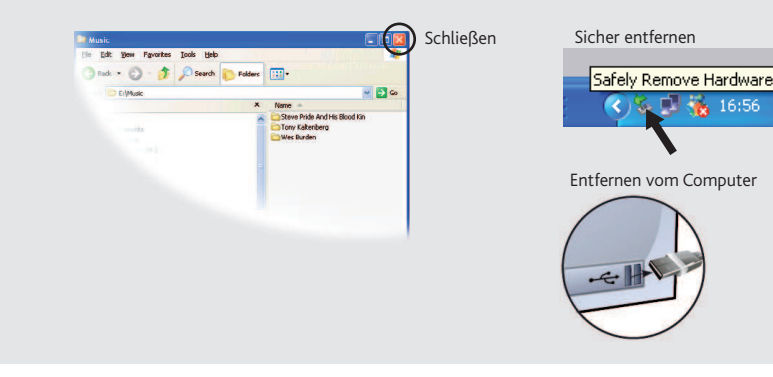

# ANWENDER EINSTELLUNGEN

In dem Sie in das Menü EINSTELLUNGEN gehen stellen Sie Ihren ARCHOS auf Ihre Bedürfnisse ein.

**Bildschirm**: Erlaubt ihnen die Bidlschirmeinstellungen wie z.B. die Helligkeit, die Dauer der Hintergrundbeleuchtung (wie lange es dauert bevor sich das Display abdunkelt oder sich ausschaltet), und der Hintergrundbeleuchtungs-Modus (bestimmt ob sich das Display abdunkelt oder sich ausschaltet - zur Schonung des Akkus).

**Desktopeinstellung**: Der ARCHOS ermöglicht es Ihnen, eines der voreingestellten Bilder als Hintergrund zu benutzen.

**Auto Aus:** Regelt wie lange der Player im Dauerbetrieb bleiben soll bis zur automatischen Abschaltung.

**Sprachauswahl:** Erlaubt Ihnen die Einstellung der Menüsprache.

**Info:** Der ARCHOS ist in der Lage einfache Textdateien anzuzeigen (.txt-Dateien)!